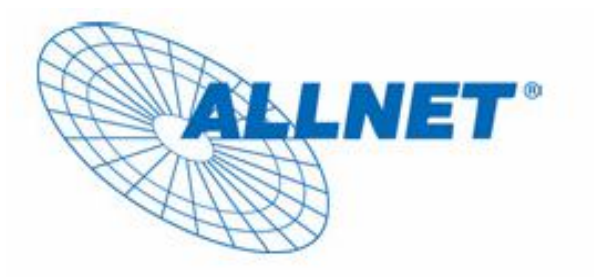

# EXPRESS-SETUP

## **for**

ALLNET USB LINK DEVICE

## ALL0819

#### **PREFACE**

This document describes installation of the ALL0819 products. Please read this document before installing the product.

#### TO THE INSTALLER

**This publication contains the following sections:**

- **Important safety instructions**
- The first thing you need to know before you begin to install
- **Product installation guide**
- **Specification**

#### IMPORTANT SAFETY INSTRUCTIONS

This product is intended for connection to the AC power line. For installation instructions, refer to the Installation section. For removing the device, refer to the Unplug section. The following precautions should be taken when using this product.

- Please read all instructions before installing and operating this product.
- Please keep all instructions for later reference.
- Please follow all warnings and instructions marked on the product.
- **Unplug the AC coupler from the wall outlet before cleaning. Use a damp cloth for cleaning. DO NOT use liquid cleaners or aerosol cleaners.**
- **DO NOT** operate this product near water.
- This product should **never** be placed near or over a radiator, or heat register.
- This product relies on the building's electrical installation for short-circuit (over current) protection.
- Ensure that a fuse or circuit breaker **no larger than 120 VAC 20A or 240 VAC 16A** is used on the phase conductors (all current-carrying conductors).
- **DO NOT** allow anything to rest on the product interconnect cords. **DO NOT** locate this product where people may walk on the cords.
- The product can be operated at an ambient temperature of 40℃.
- **Only** a qualified technician should service this product. Opening or removing covers may result in exposure to dangerous voltage points or other risks.
- Unplug the AC coupler from the wall outlet and refer the product to qualified service personnel for the following conditions:
	- $\triangleright$  When the interconnect cords are damaged or frayed.
	- $\triangleright$  If liquid has been spilled into the product.
	- If the product has been exposed to rain or water.
	- $\triangleright$  If the product does not operate normally when the operating instructions are followed.
	- $\triangleright$  If the product exhibits a distinct change in performance.

#### THE FIRST THING YOU NEED TO KNOW BEFORE YOU BEGIN TO INSTALL…

- **1. Before installing, make sure your PC meets these requirements for hardware installation:**
- **Microsoft Windows® XP, Vista**
- **Pentium® III or better, clock rate faster than 1.7GHz recommended**
- **Resource on your PC:**
	- **Minimum 512MB RAM**
	- At least one 10/100Mbps free Ethernet port for ALL0819

#### **2. Network installation requires two steps:**

- 1. Install the ALL0819 product to your local network
- 2. Install USB device on the ALL0819

#### **3. Check that you have the following parts for each USB device on the network:**

- 1. ALL0819
- 2. Ethernet Cable (CAT 5)
- 3. Power cord

#### **4. Familiarize yourself with the ALL0819 connections:**

The device has only one USB port. This is used for the connection with any USB device (e.g. External USB hard drive, USB speaker, USB webcam, USB flash drive, USB memory card reader, USB printer, USB scanner) but only excludes USB hub. This device currently does NOT support USB hub.

## Product installation guide

- 1. Please refer to the utility user manual to install the ALL0819 Utility program, set up necessary network setting, and do any other necessary configurations in your PC.
- 2. Connect your USB device to the USB port of the ALL0819 product.

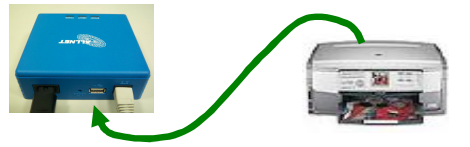

3. Connect the ALL0819 product to the local network. For example, connect to the Router. The ALL0819 will get the IP address from the Router automatically.

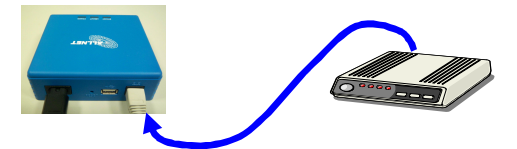

4. Connect the power cord to ALL0819 and plug to outlet to power on. The ALL0819 product is correctly running after all the 3 LEDs light up.

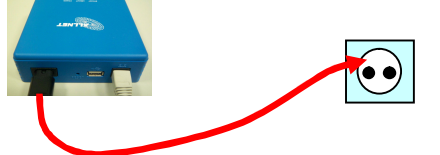

5. If you already installed the ALL0819 Utility program on your PC, you can run the utility to connect to the USB device that you connected. Please refer to the utility user manual for details.

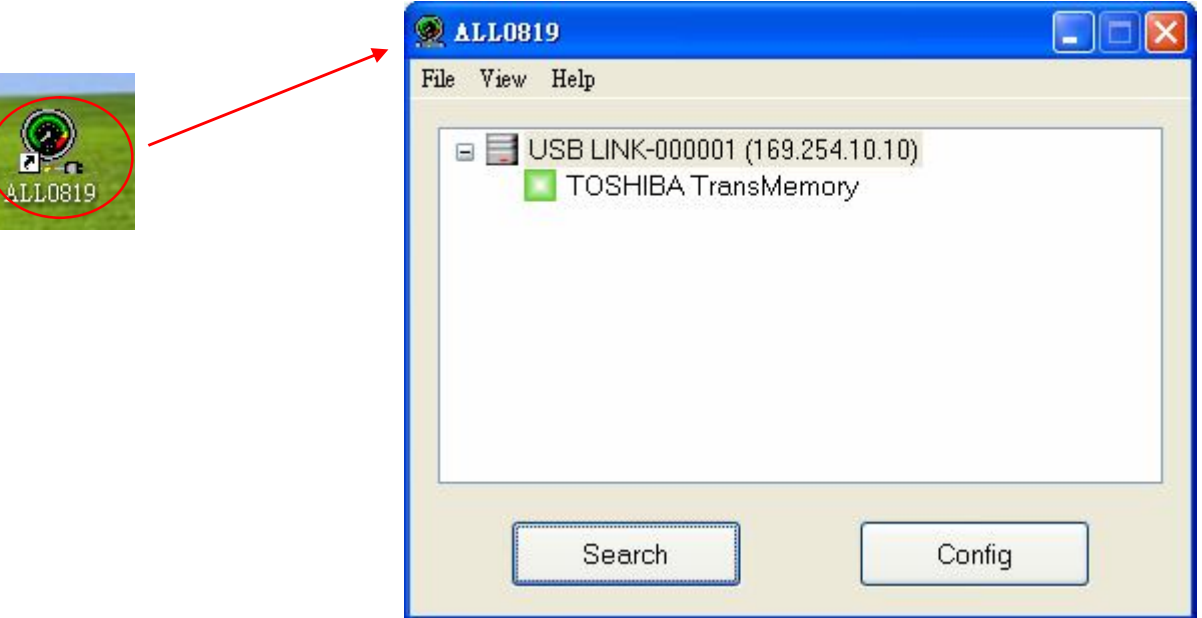

## User Diagram

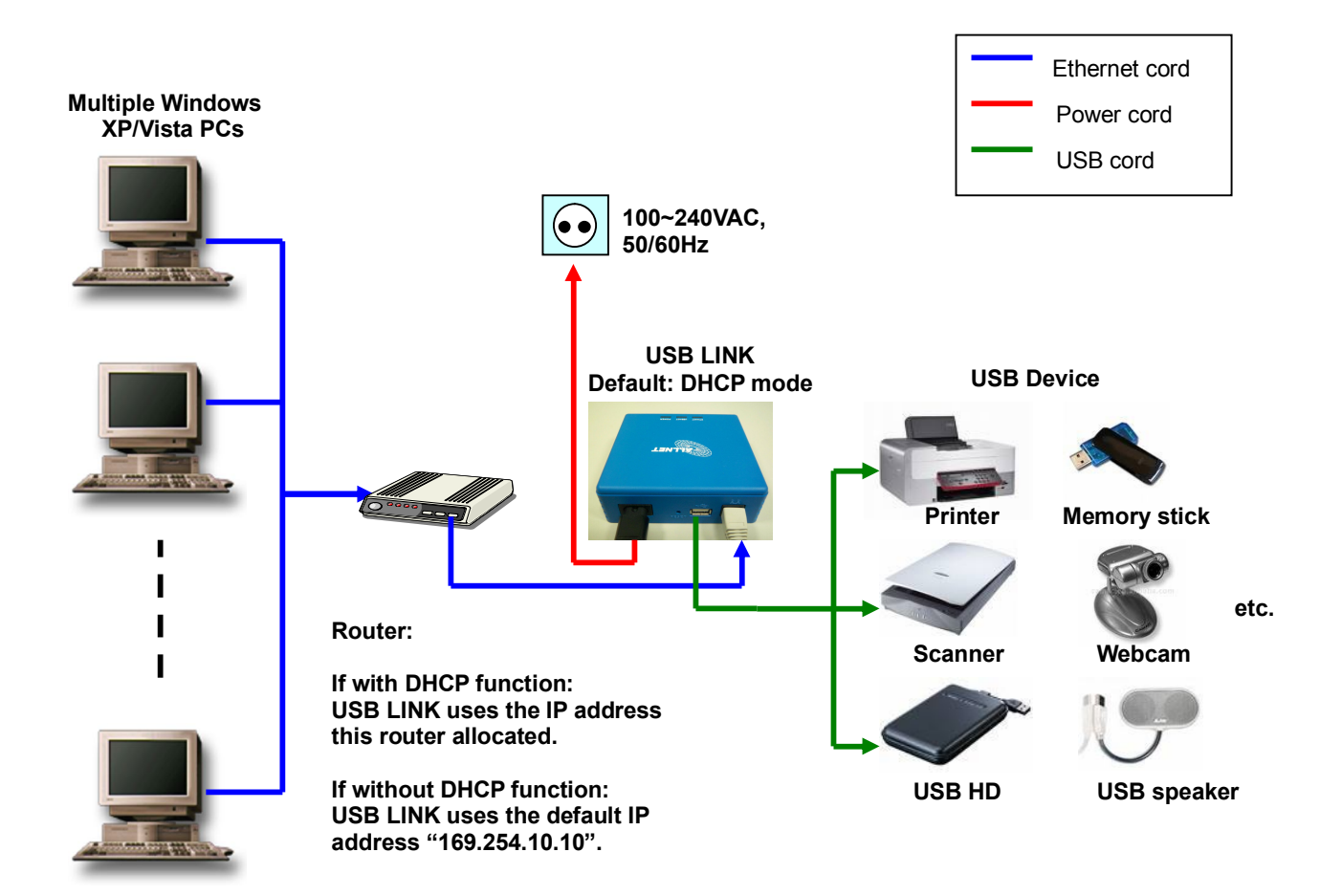

## **Specification**

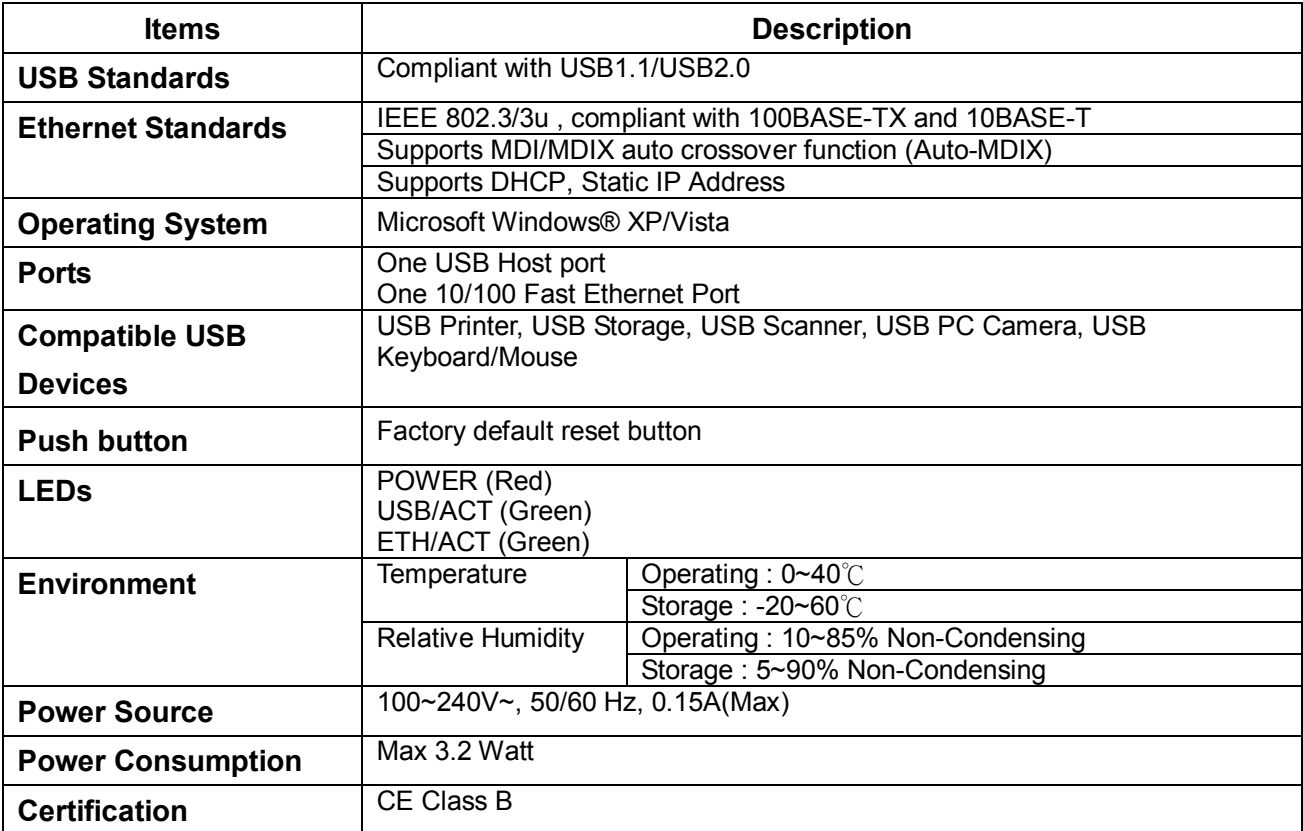

#### **LEDs**

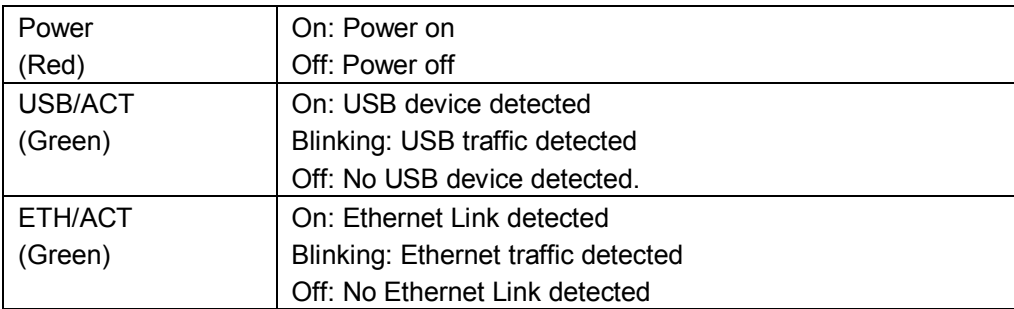

#### **Reset Button Usage:**

- 1. Unplug Ethernet cord and USB device from ALL0819.
- 2. Push the "RESET" button for  $\geq 3$  seconds.
- 3. The device's "USB/ACT" and "ETH/ACT" LEDs will be off, and then turn on again.
- 4. The device restarts itself. After restart:
	- (1) The ALL0819's IP configuration will return back to the default "DHCP" mode.
	- (2) The ALL0819's password will return back to the default blank.

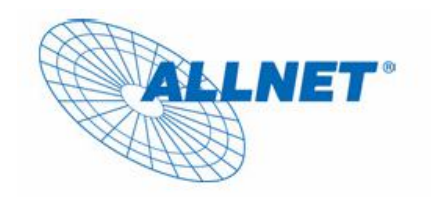

## **EC --- Declaration of conformity**

Germering, May 7, 2009

For the following equipment:

### **ALL0819 (USB LINK)**

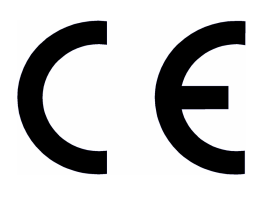

The safety advice in the documentation accompanying the products shall be obeyed. The conformity to the above directive is indicated by the CE sign on the device.

The ALLNET ALL0819 (USB LINK) conforms to the Council Directive of 2004/108/EC and Low Voltage Directive of 2006/95/EC.

This equipment meets the following conformance standards:

**EMI: EN 55022: 2006 EN 61000-3-2: 2006 EN 61000-3-3: 1995+A1: 2001+A2: 2005 EMS: EN 55024: 1998 + A1: 2001 + A2 : 2003 IEC 61000-4-2: 1995+ A1: 1998+ A2: 2000 IEC 61000-4-3: 2006 IEC 61000-4-4: 2004 IEC 61000-4-5: 2005**

**IEC 61000-4-6: 2007**

**IEC 61000-4-8: 1993+A1: 2000**

**IEC 61000-4-11: 2004**

#### **EN 60950-1:2006**

This equipment is intended to be operated in all countries.

This declaration is made by Allnet GmbH Maistr. 2 ; D-82110 Germering **Germany** 

and can be downloaded from http://www.allnet.de